## **RESUM DEL PROJECTE D'APLICACIÓ AMB EL SADEX**

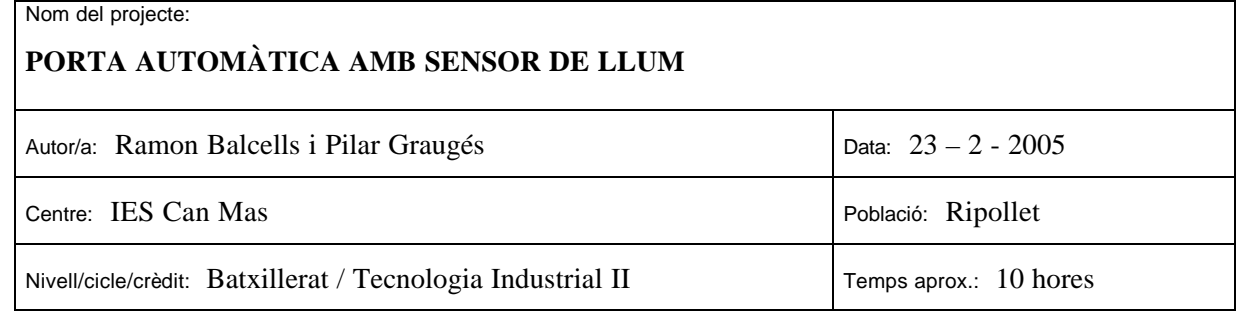

### ß *Objectiu del projecte*

Realització d'un programa de control de processos mitjançant el Sadex - Control, aplicat al control automàtic d'una porta.

Aquest control automàtic varia segons la llum, és a dir fa un cicle durant el dia i un diferent durant la nit.

### ß *Requeriments (especificacions tècniques)*

- $\triangleright$  Programació amb Sadex Control.
- ÿ Ordinador personal (mínim Pentium II)

#### ß *Material i equipament*

- $\triangleright$  Equip del Sadex Control
- ÿ Programari Sadex Control
- $\triangleright$  Maqueta d'una porta automàtica, amb leds, finals de cursa, polsador, motors i cables, ... etc.

### ß *Descripció del projecte i funcionament*

El projecte consisteix en controlar la pujada i baixada d'una porta automàtica. Aquest control però, és diferent segons si és de dia o bé de nit.

El programa té dos cicles:

- Cicle DIA: Així que el sensor de llum detecta un nivell determinat de luxs, el motor que fa pujar la porta es posa en funcionament; així que va pujant la porta fins que aquesta arriba al final de cursa superior que fa parar el motor. La porta es manté oberta tot el dia fins que es fa de nit (el sensor detecta un nivell baix de luxs i entra en el cicle de nit).
- Cicle NIT: Quan el sensor de llum detecta un baix nivell de luxs, acciona el motor (girant en sentit contrari) que fa baixar la porta fins que aquesta arriba al final de cursa inferior, de manera que fa parar el motor. La porta romandrà baixada fins que algú vulgui passar i accioni el polsador. Llavors la porta pujarà fins dalt de tot, s'esperarà durant 5 segons perquè passi la persona que ha accionat el polsador i tornarà a baixar automàticament. La porta continuarà tancada fins que algú altre torni a accionar el polsador, o bé que el sensor de llum detecti que ja s'ha fet de dia i el programa passi al cicle de DIA.

# ß *Entrades/sortides (mòduls utilitzats, vies...)*

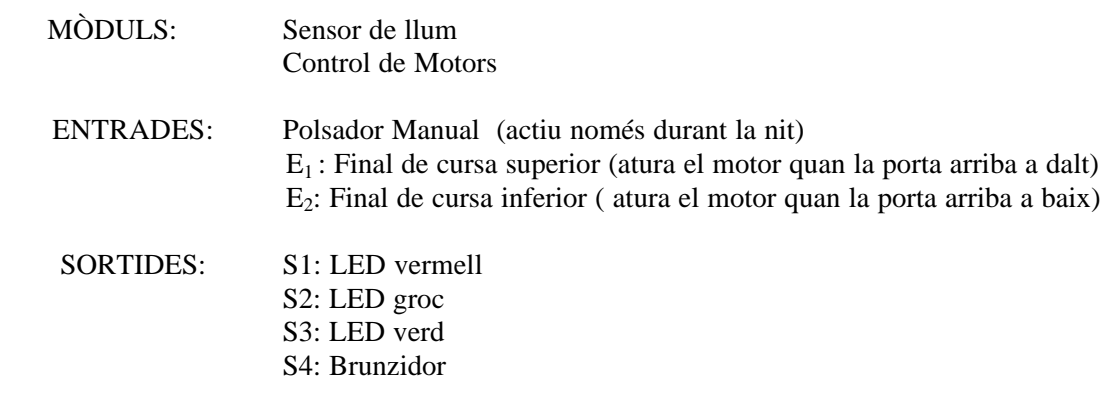

### ß *Diagrama de flux / organigrama / GRAFCET*

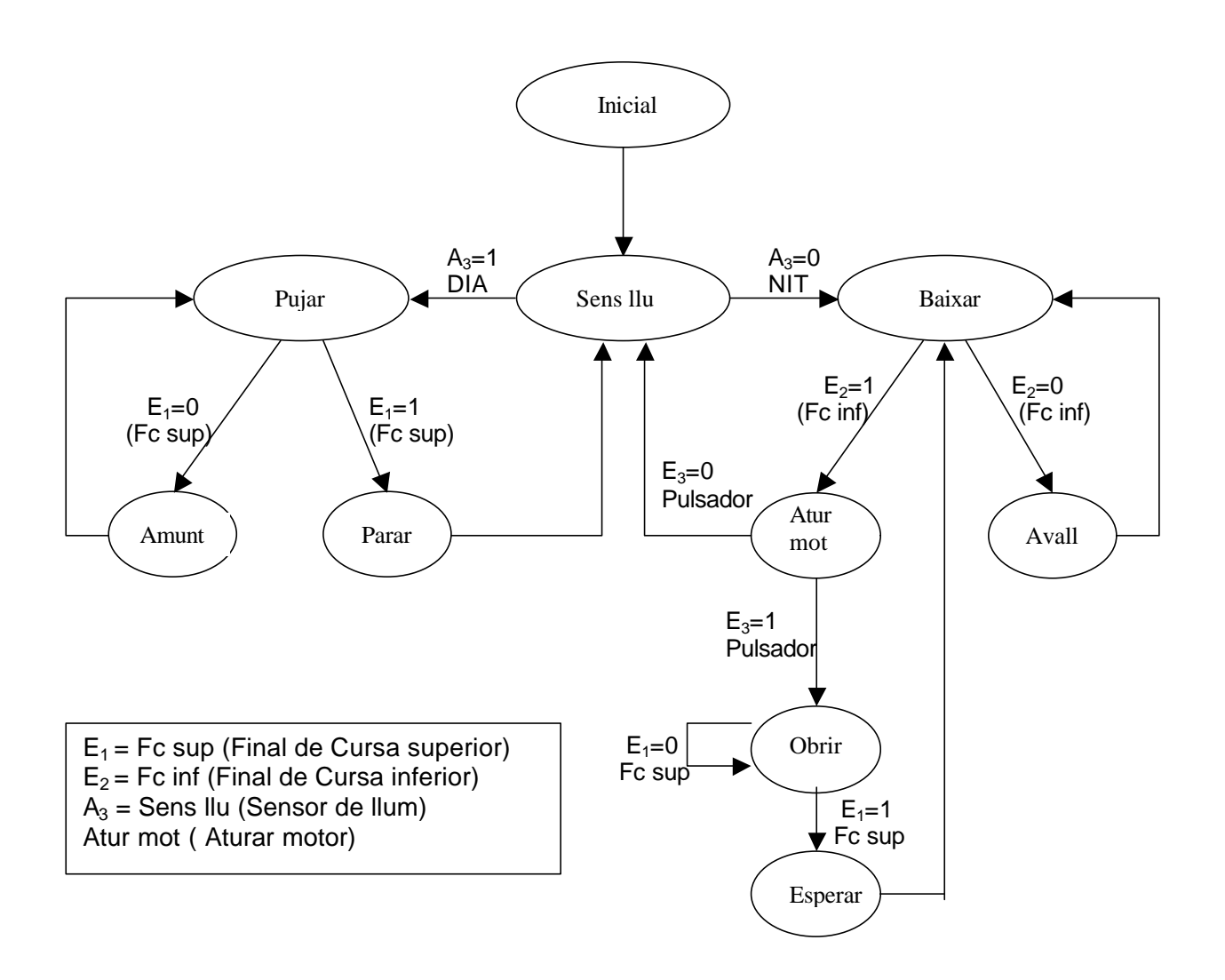

## ß *Llistat del programa de control*

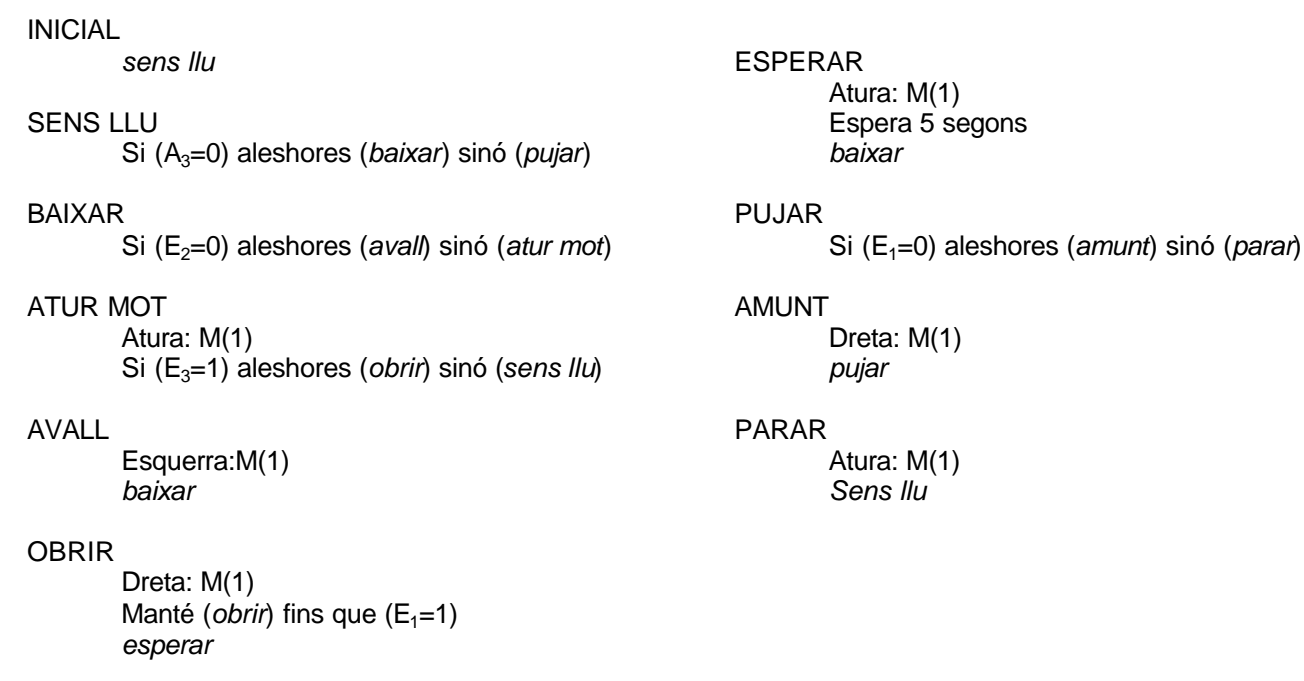

# ß *Esquemes / dibuixos / fotos*

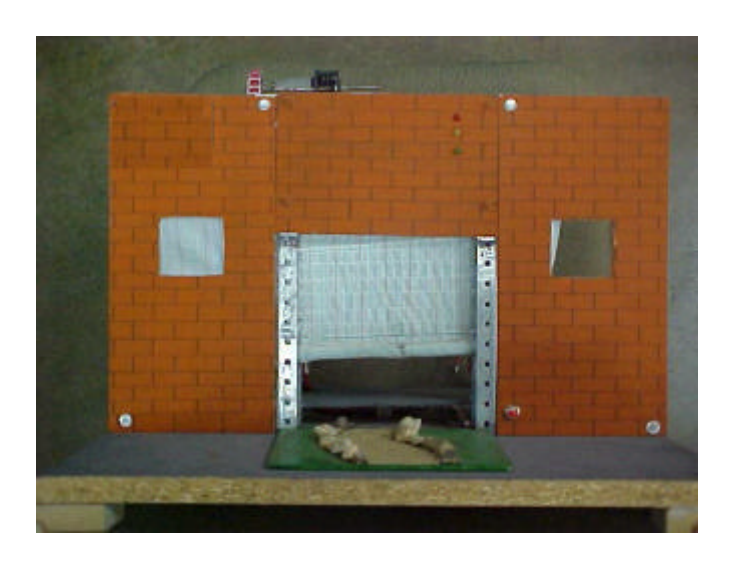

### ß *Possibles millores*

Per millorar el projecte està previst incloure l'activació de LEDs de 3 colors diferents i d'un brunzidor. Així es podrà senyalitzar el funcionament de la porta automàtica. Aquesta senyalització consistiria en activar el LED verd quan la porta estigués oberta, activar el LED vermell quan la porta estigués tancada i el LED groc (conjuntament amb el brunzidor) per indicar que la porta està baixant i per tant cal precaució.

També es podria millorar el projecte introduint el mòdul de captació de temperatura, de manera que si durant el dia s'assolís un temperatura considerablement baixa, s'accionés el motor per tancar la porta automàticament. Aquest procés implicaria canvis importants en la programació i seria més complicat.

**ATENCIÓ:** s'ha de tenir molt de compte a l'hora de graduar la sensibilitat del sensor de llum per tal de passar de NIT a DIA (de 0 a 1) i viceversa. Hem detectat un problema amb el mòdul del sensor de llum, ja que quan estava en el cicle de DIA si rebia massa llum (més de 200lux's) passava de 1 a 0 i perdíem el control del programa.

#### ß *Qüestions / activitats*

- 1. Fer proves de captació de dades amb el luxòmetre i analitzar-les gràficament. Així es podrà comprovar quins són el nivell de consigna (valor que determina el canvi del cicle NIT al cicle DIA) i el marge d'histèresis (determinant del pas de cicle DIA al cicle NIT) més adequats.
- 2. Identificar i comprovar tots els terminals dels dispositius utilitzats (Finals de cursa, motor, leds, sensor de llum...).
- 3. Graduar l'alimentació dels motors per tal que la porta pugui/baixi a la velocitat adequada

### ß *Valoració / conclusions*

Tot i que la programació sembla bastant senzilla, ens va resultar una mica difícil enllaçar correctament els dos cicles. Ho vam resoldre creant diverses seqüències, però amb poques instruccions dins de cada seqüència.

També ens trobàvem amb el problema que, al fer la simulació, en determinades circumstancies calia activar més d'una entrada a la vegada i sols disposàvem d'un ratolí. Per solucionar-ho s'havia de prémer la tecla SHIFT+Ratolí.

En general, com a conclusió final, creiem que es una eina de treball molt interessant de cara als alumnes de segon cicle d'ESO i Batxillerat, per tal d'experimentar els coneixements teòrics i plasmar-ho en muntatges pràctics de petita escala. Pensem que el software era una mica inestable (en quant a la programació i l'entorn de treball), i que pot alentir el aprenentatge dels alumnes quan no tenen massa experiència.